# www.roseltorg.ru

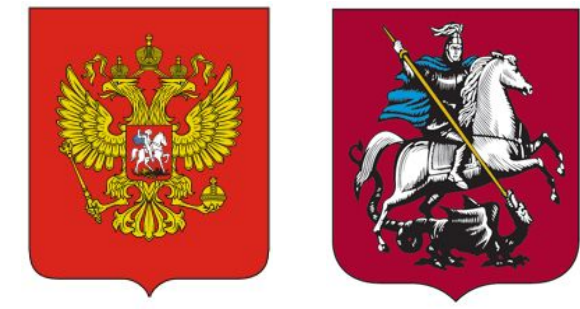

Общероссийский официальный **сайт для размещения заказа** для федеральных, муниципальных нужд и нужд субъектов Российской Федерации **www.zakupki.gov.ru**

Единая электронная торговая площадка

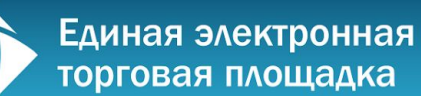

# Орлова Гузалия Шакуровна

Заместитель директора по работе с заказчиками ОАО «Единая электронная торговая площадка», г. Москва

# oorlovaorlova@roseltorg. ru

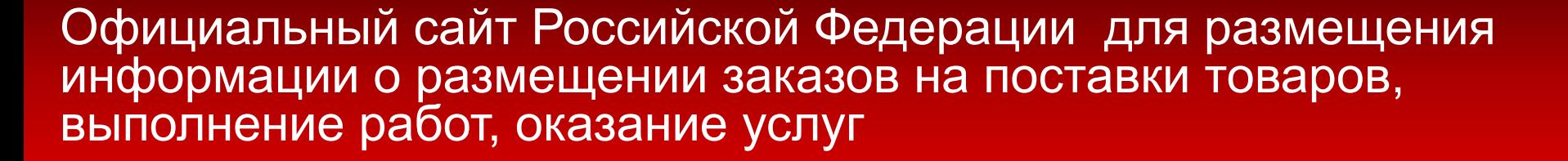

**С 1 января 2011 года** Официальный сайт www.zakupki.gov.ru является единственным источником для размещения заказов на поставки товаров, выполнение работ, оказание услуг, а также для размещения сведений о контрактах (их изменениях), сведений об исполнении (прекращении действия) контрактов в соответствии с Законом 94-ФЗ.

**В переходный период до 1 июля 2011 года** процедуры размещения заказов, информация о которых размещена до 1 января 2011 года на официальных сайтах (федеральном, сайтах субъектов РФ, сайтах муниципальных образований) должны быть завершены на этих сайтах.

**Старая версия федерального сайта** будет доступна по адресу www.zakupkiold.gov.ru в режиме ограниченной функциональности до 1 июля 2011 года. ▬завершение процедур по размещению заказов, информация о которых размещена до 1 января 2011 года.

**▬размещение новых извещений невозможно** на старом сайте.

# Сравнение процедур размещения и проведения открытого аукциона в электронной форме.

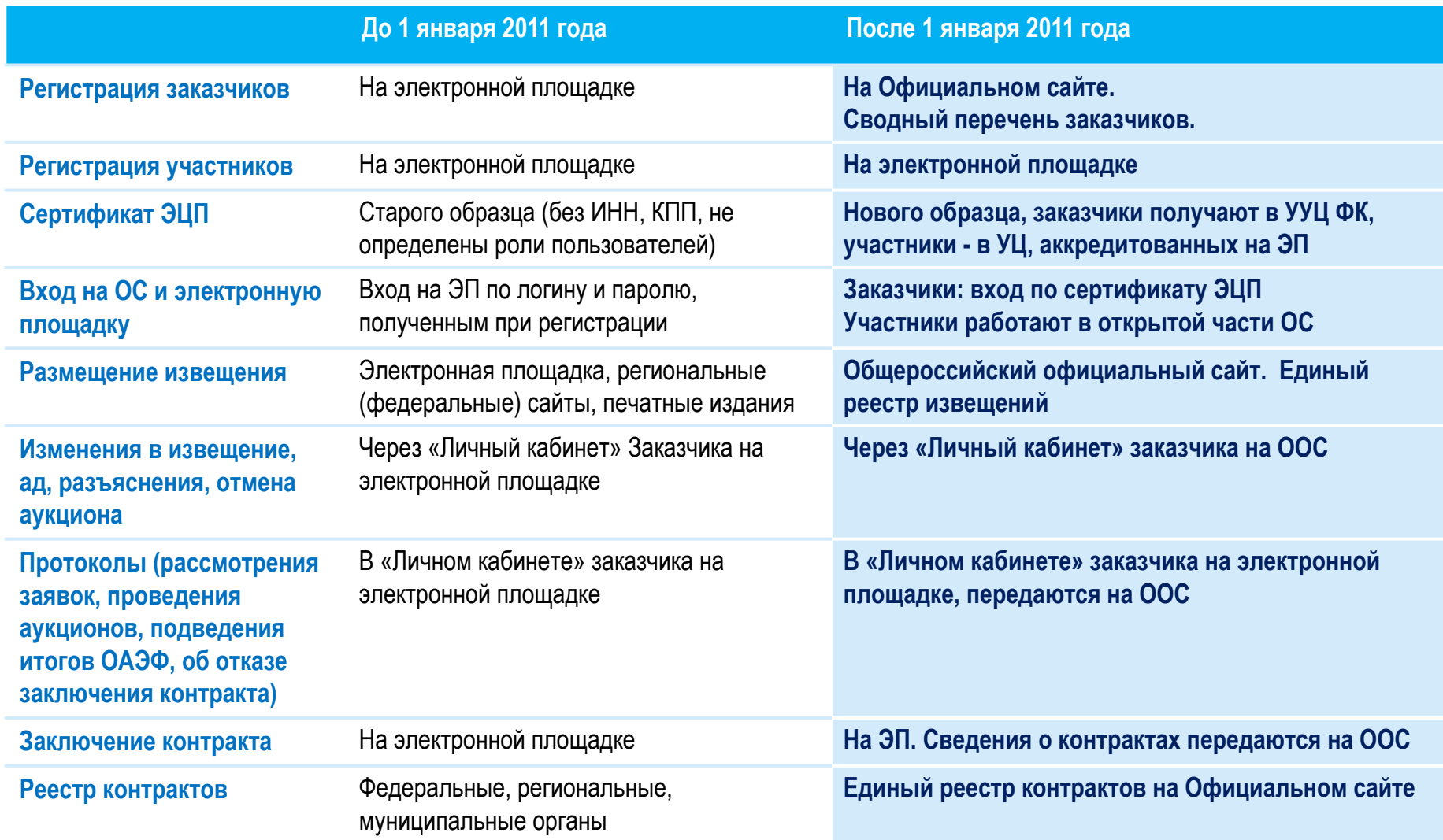

### Общероссийский официальный сайт. Интеграция с внешними системами

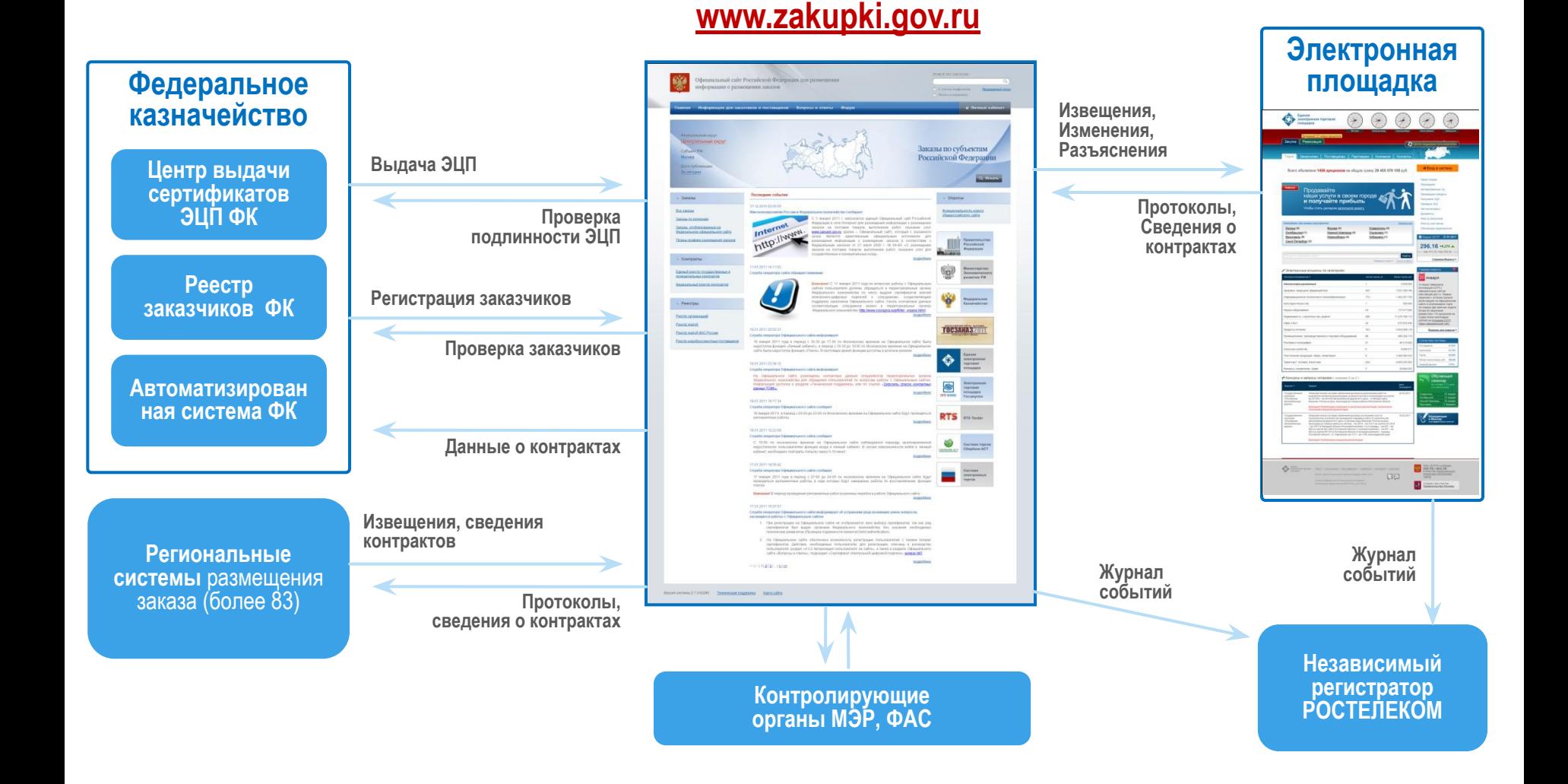

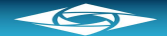

# Структура и основные подсистемы Официального сайта

#### www.zakupki.gov.ru

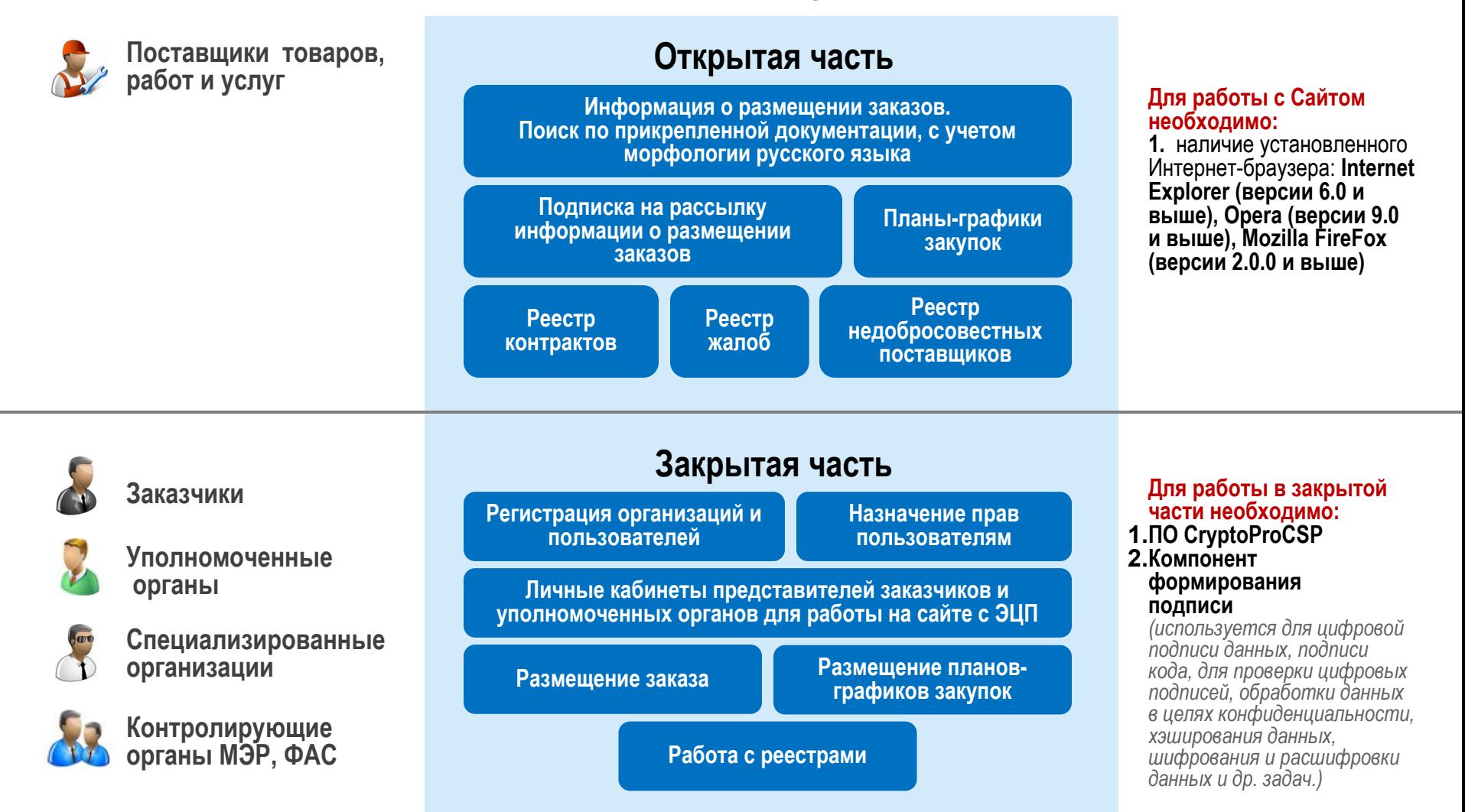

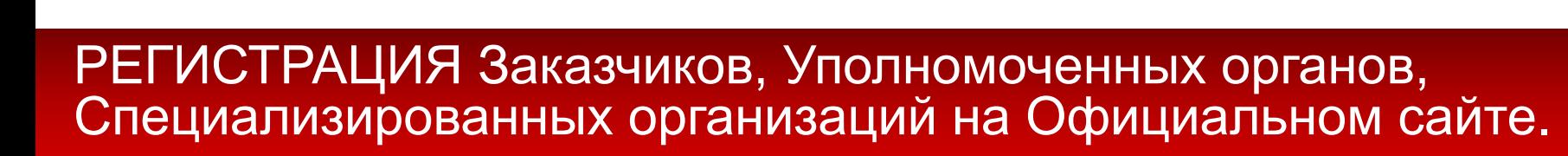

- ▬ Регистрация ЗАКАЗЧИКА **в Федеральном Казначействе**. Внесение организации в сводный перечень заказчиков ФК.
- ▬ Получение сотрудниками ЭЦП

- ▬ Регистрация сотрудников, получивших ЭЦП, **на Официальном сайте**. Предоставление документов в бумажном виде не требуется.
- Регистрация права Уполномоченного органа на размещение заказов для заказчиков. При этом получение ЭЦП сотрудникам Заказчика не является обязательным.
- Регистрация права Специализированной организации на размещение заказов для заказчиков

Регистрацию на ООС должны пройти все заказчики, **в том числе** те, которые ранее были зарегистрированы на старом федеральном сайте и на электронных площадках

# РЕГИСТРАЦИЯ на Официальном сайте. Полномочия организаций и пользователей

**Полномочия организаций** при регистрации на ООС

- ▬Заказчик
- **—Уполномоченный орган**
- ▬Специализированная организация
- ▬Финансовый орган
- ▬Контролирующий орган
- ▬Оператор общероссийского официального сайта

**Полномочия пользователей** при регистрации на ООС

# *Для всех организаций:*

- ▬Администратор организации
- ▬Уполномоченный специалист
- ▬Специалист (не имеющий ЭЦП) *Для заказчика (роли для работы на электронной площадке):*
- ▬Специалист с правом подписи контракта
- ▬Специалист с правом направления проекта контракта участнику размещения заказа

#### *Для уполномоченного органа:*

- ▬Специалист с правом согласования размещения заказа
- ▬Специалист с правом подписи контракта (роль для работы на ЭТП)
- ▬Специалист с правом направления проекта контракта участнику размещения заказа (для работы на ЭТП)

# Роли пользователей Заказчика, Уполномоченного органа, Специализированной организации на ООС

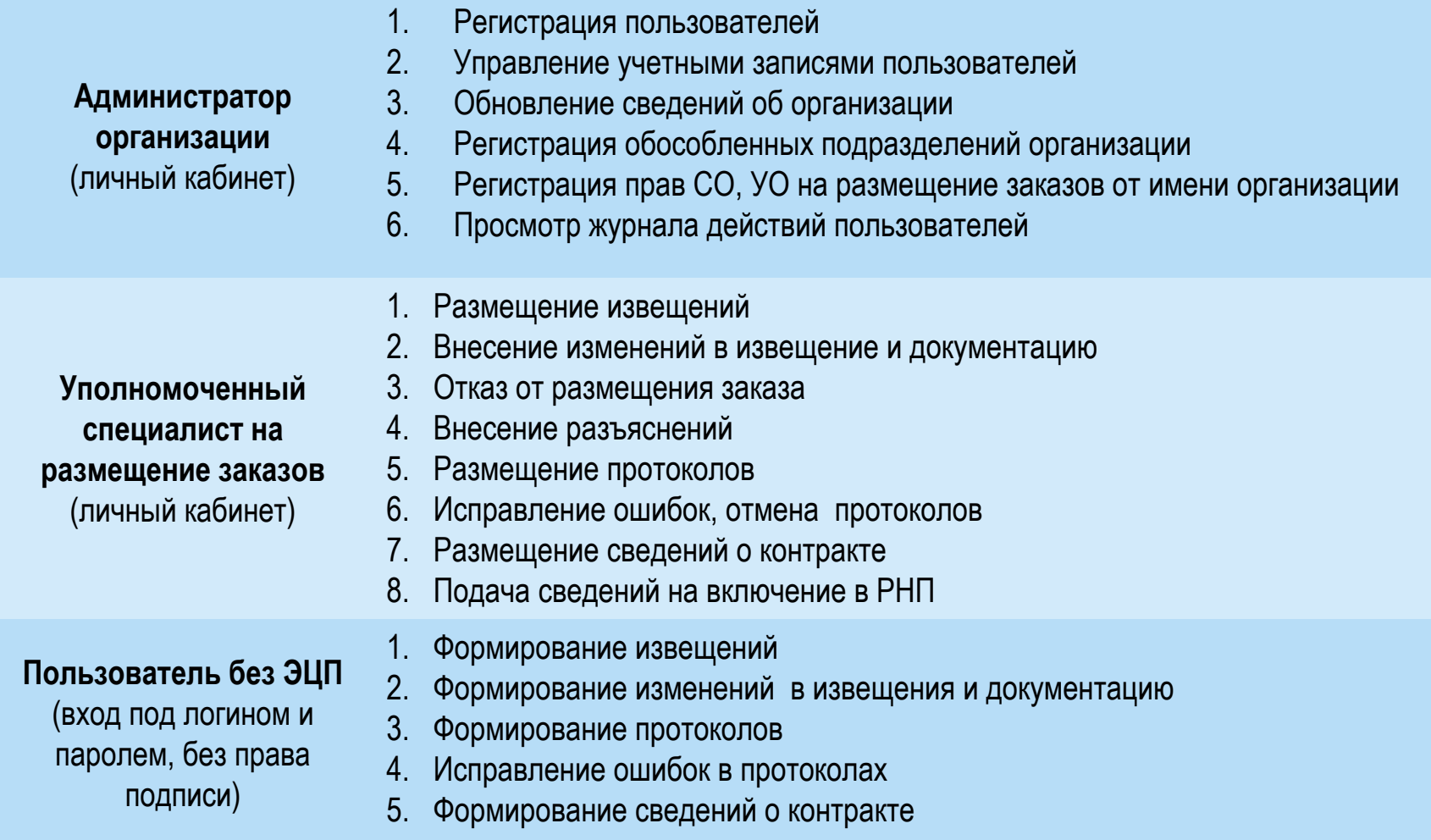

# Порядок регистрации организаций и пользователей на Официальном сайте

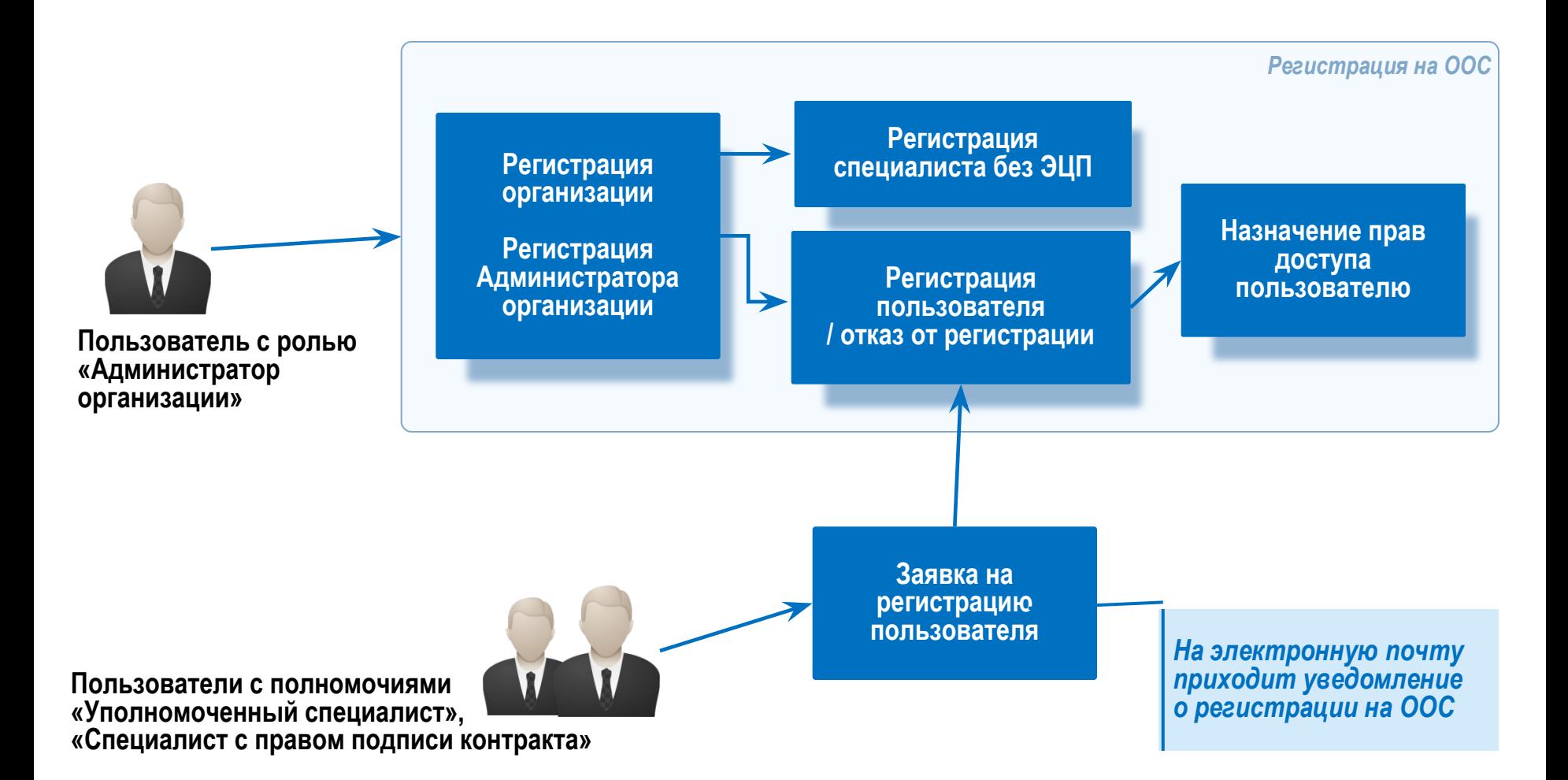

#### Регистрация права Уполномоченного органа и Специализированной организации на размещение заказа на ООС

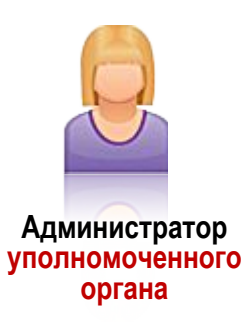

#### **Личный кабинет на ООС**

раздел «Права других организаций на размещение заказов»

Операция «Добавить гос.(муниц.) заказчиков» **ЗАПРОС** (может включать несколько заказчиков)

> **Подтверждение по каждому заказчику** / Отклонение запроса

#### **Личный кабинет на ООС**

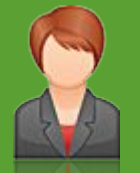

**Уполномоченный специалист финансового органа**

**Администратор специализированной организации**

#### **Личный кабинет на ООС**

раздел «Права других организаций на размещение заказов»

Операция «Добавить гос.(муниц.) заказчиков»

**ЗАПРОС** (может включать несколько заказчиков)

> **Подтверждение по каждому заказчику** / Отклонение запроса

#### **Личный кабинет на ООС**

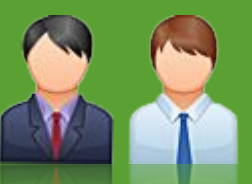

**Администратор заказчика, уполномоченного органа**

## Личные кабинеты Заказчика и Уполномоченного органа на Официальном сайте

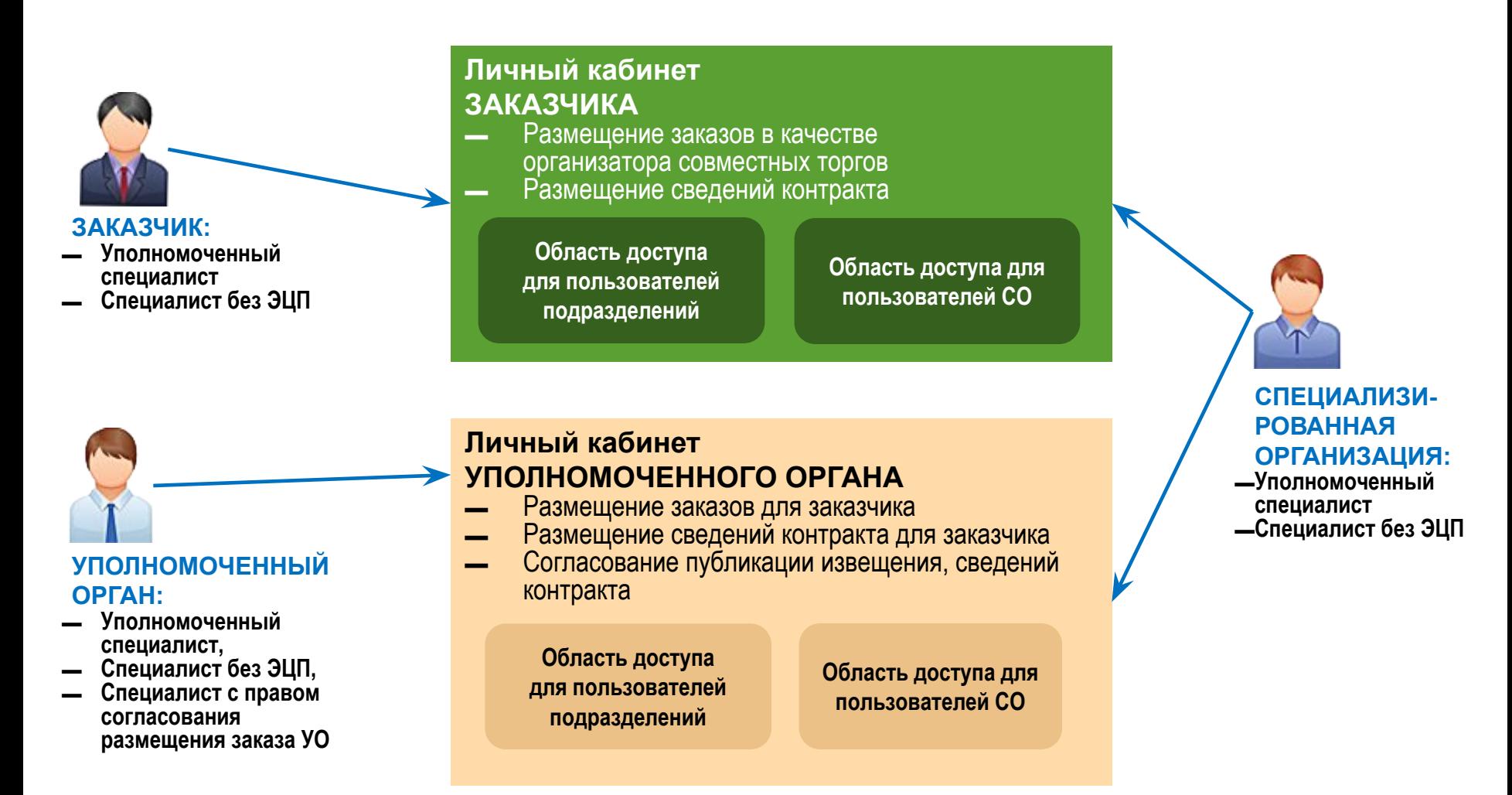

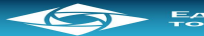

# Интеграция Официального сайта с Электронными площадками

#### Официальный сайт

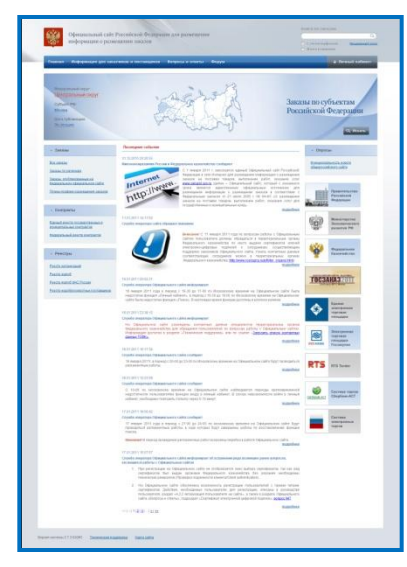

- Сквозная авторизация: ЭЦП действует на ООС и всех электронных площадках
	- Единый источник извещений на ООС
- ▬ Торги проходят на ЭП; информация о торгах публикуется на ООС
- Единый реестр контрактов на ООС

#### Электронные площадки

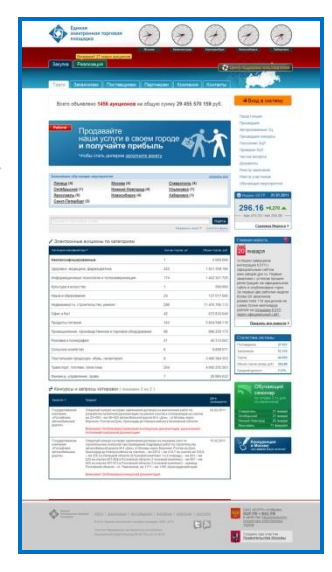

#### Документы и сведения, подлежащие размещению на Официальном сайте

#### **«Личный кабинет» на ООС**

#### Официальный сайт zakupki.gov.ru Извещение

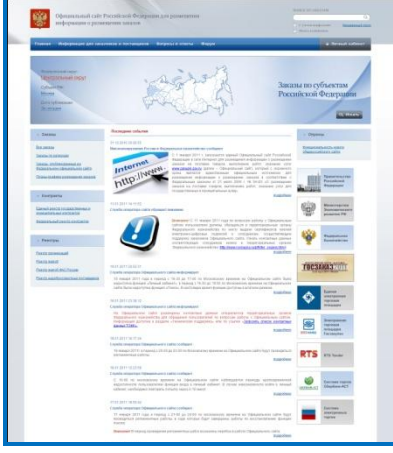

#### — формируется и подписывается ЭЦП

- 
- 
- 
- изменения в извещение<br>и документацию,<br>разъяснения,<br>сведения об отказе от размещения заказа

#### **Дальнейшая работа:**

По специальной ссылке для перехода на ЭП для работы с документами формируемыми и подписываемыми на электронной площадке (в т.ч. подписание контракта)

**Автоматически передается и размещается на выбранной ЭП**

#### Электронная площадка roseltorg.ru

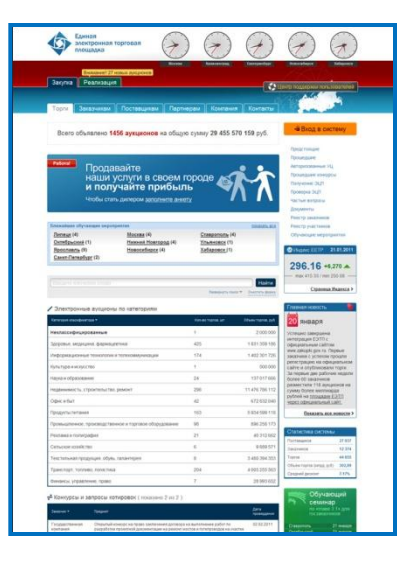

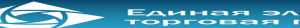

# Варианты размещения заказа на ООС

#### **Вариант 1**

Заказчик самостоятельно осуществляет все процедуры размещения заказов на ООС в личном кабинете.

#### **Вариант 2**

Заказчик осуществляет все процедуры размещения заказов в личном кабинете на ООС. Извещение не публикуется на сайте до получения подтверждения от Уполномоченного органа.

#### **Вариант 3**

Информация формируется в Региональной системе размещения заказа, после чего импортируется в личный кабинет на ООС, подписывается сертификатом ЭЦП и публикуется. При этом непосредственное размещение информации на Официальным сайте и ее подписание ЭЦП осуществляется через "Личный кабинет" на Официальном сайте.

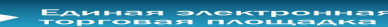

# Варианты размещения заказа на ООС

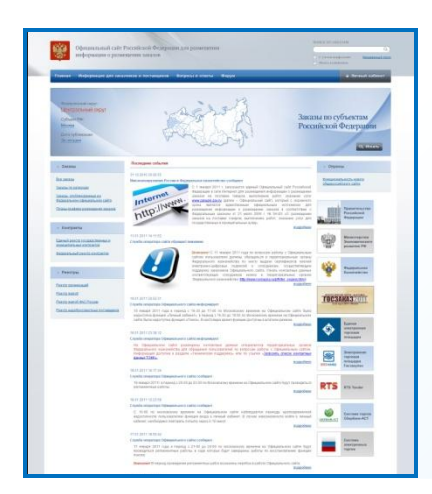

Официальный сайт zakupki.gov.ru

#### **Информация, передаваемая с ООС на ЭП:**

- сведения об организациях Заказчиков, Уполномоченных органов, Специализированных организаций;
- ▬ о правах доступа на выполнение операций для пользователей, зарегистрированных на ООС;
	- сведения о размещении заказа при публикации:
		- извещений,
		- изменений,
		- разъяснений,
		- отказа от размещении заказа.

*Передаваемые данные включают в себя основные атрибуты передаваемого извещения и разъяснения, а также ссылку на источник информации на ООС.*

#### Электронная площадка roseltorg.ru

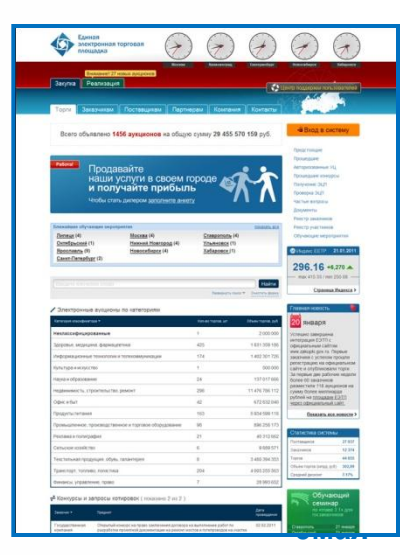

# Схема размещения заказа для открытого аукциона в электронной форме на ООС

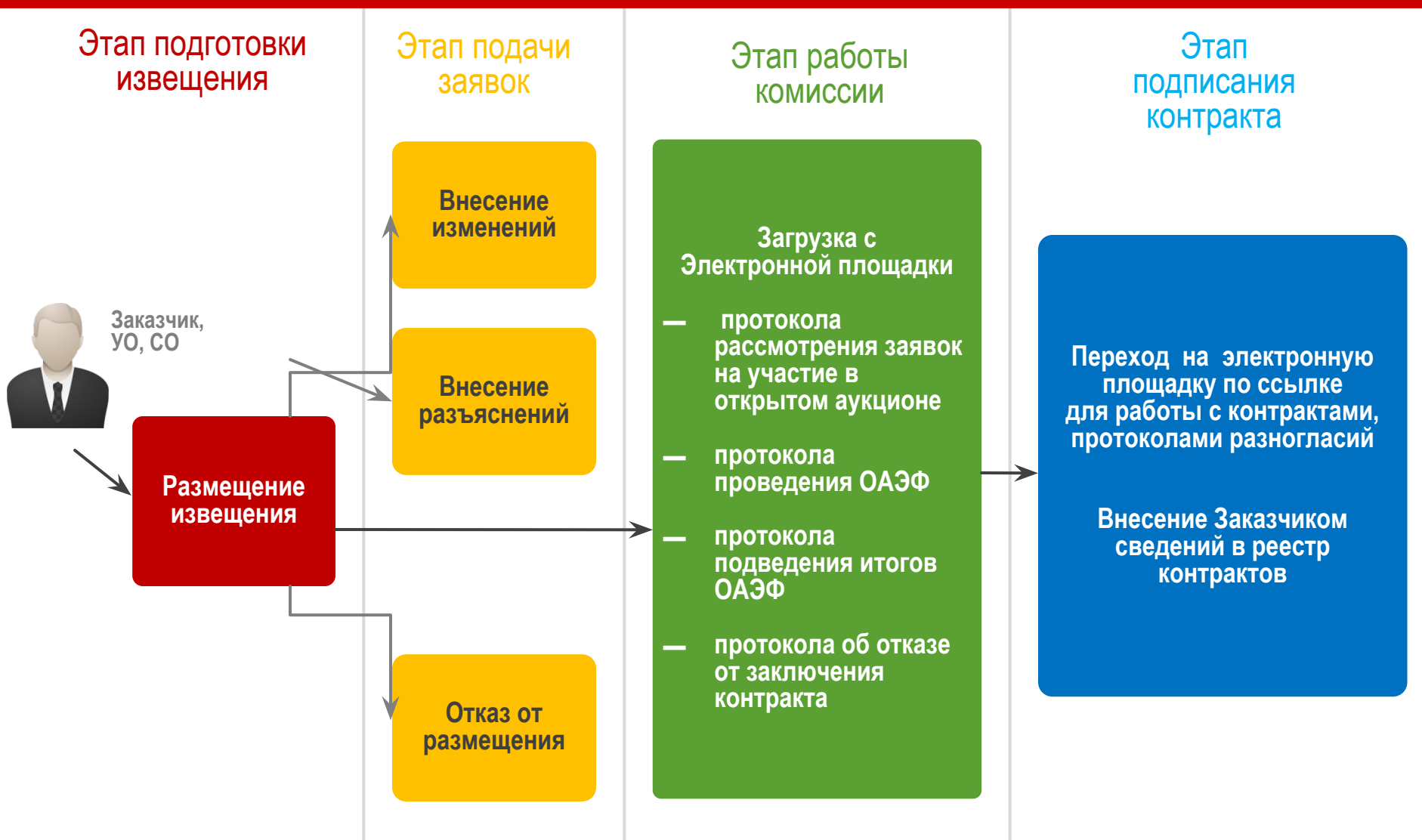

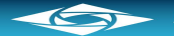

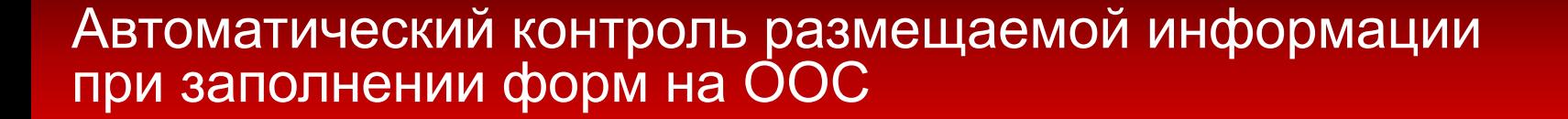

Предусмотрены различные типы автоматических проверок соблюдения законодательства (94-ФЗ), **предупреждающих** о нарушениях или **блокирующих** продолжение процедуры размещения заказа.

Проверка введенной информации на текущей странице выполняется при переходе пользователя к следующей странице.

При наличии нарушений перед сохранением отображается отчет по контролю нарушений:

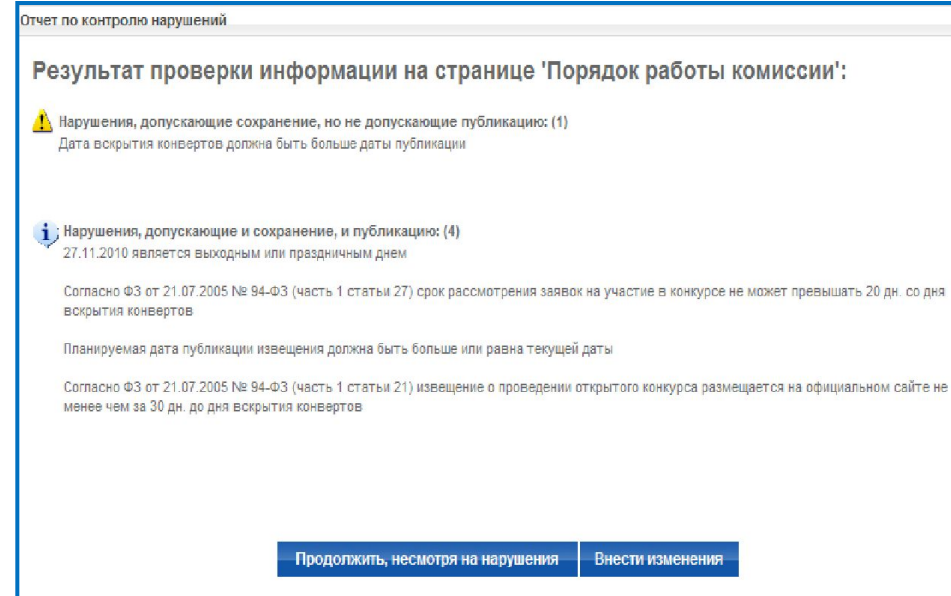

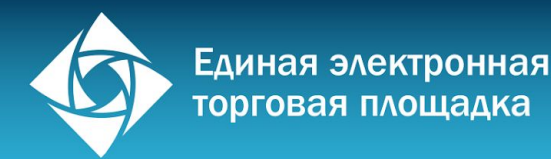

# ОАО «Единая электронная торговая площадка»

# www.roseltorg.ru

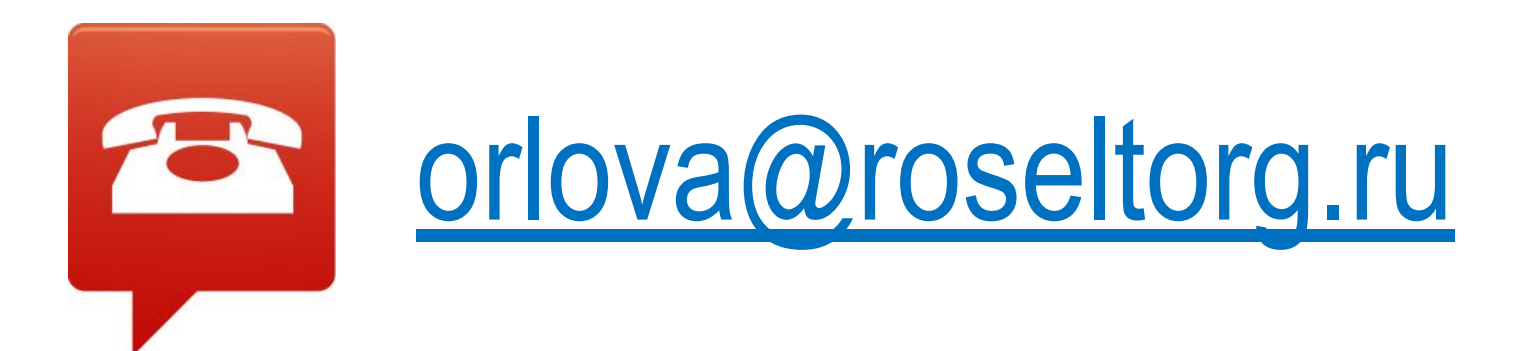